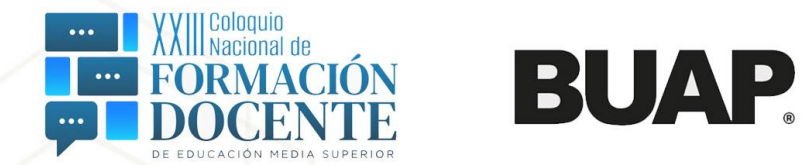

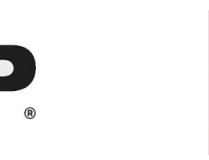

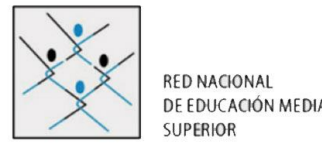

La Asociación Nacional de Universidades e Instituciones de Educación Superior, la Red Nacional de Educación Media Superior y la Beneméria Universidad Autónoma de Puebla a través de su Direccion de Educación Media Superior

XXIII Coloquio Nacional de Formación Docente de Educación Media Superior

### Taller GeøGebra

como generador de contenido digital para distintas disciplinas

**Alberto Guadarrama Herrera Fernando Becerril Morales** 

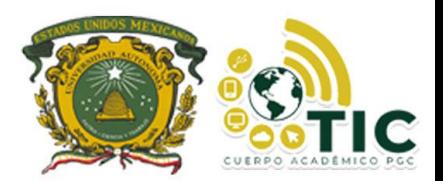

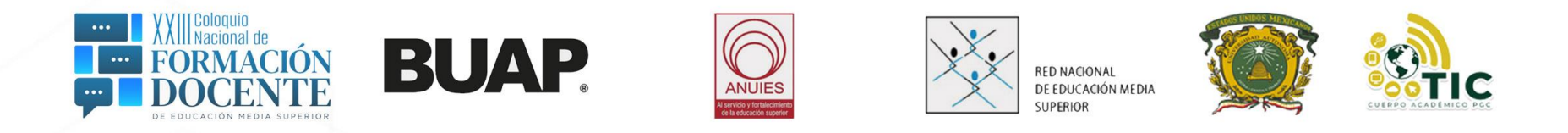

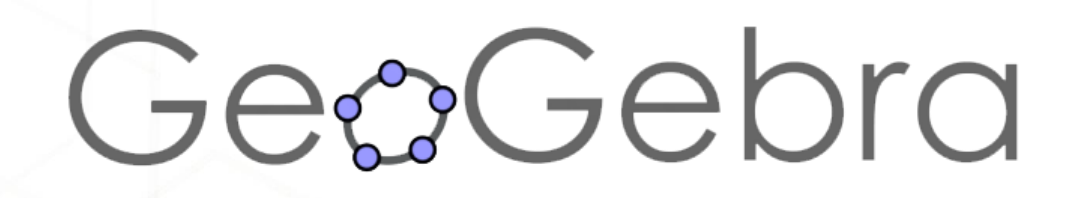

- **Programa Dinámico para la Enseñanza y Aprendizaje de las Matemáticas**
- **Software libre**
- **De fácil instalación y manejo**
- **Infinidad de recursos (materiales generados por la comunidad de GeoGebra)**
- **Apto para nivel básico - nivel superior**

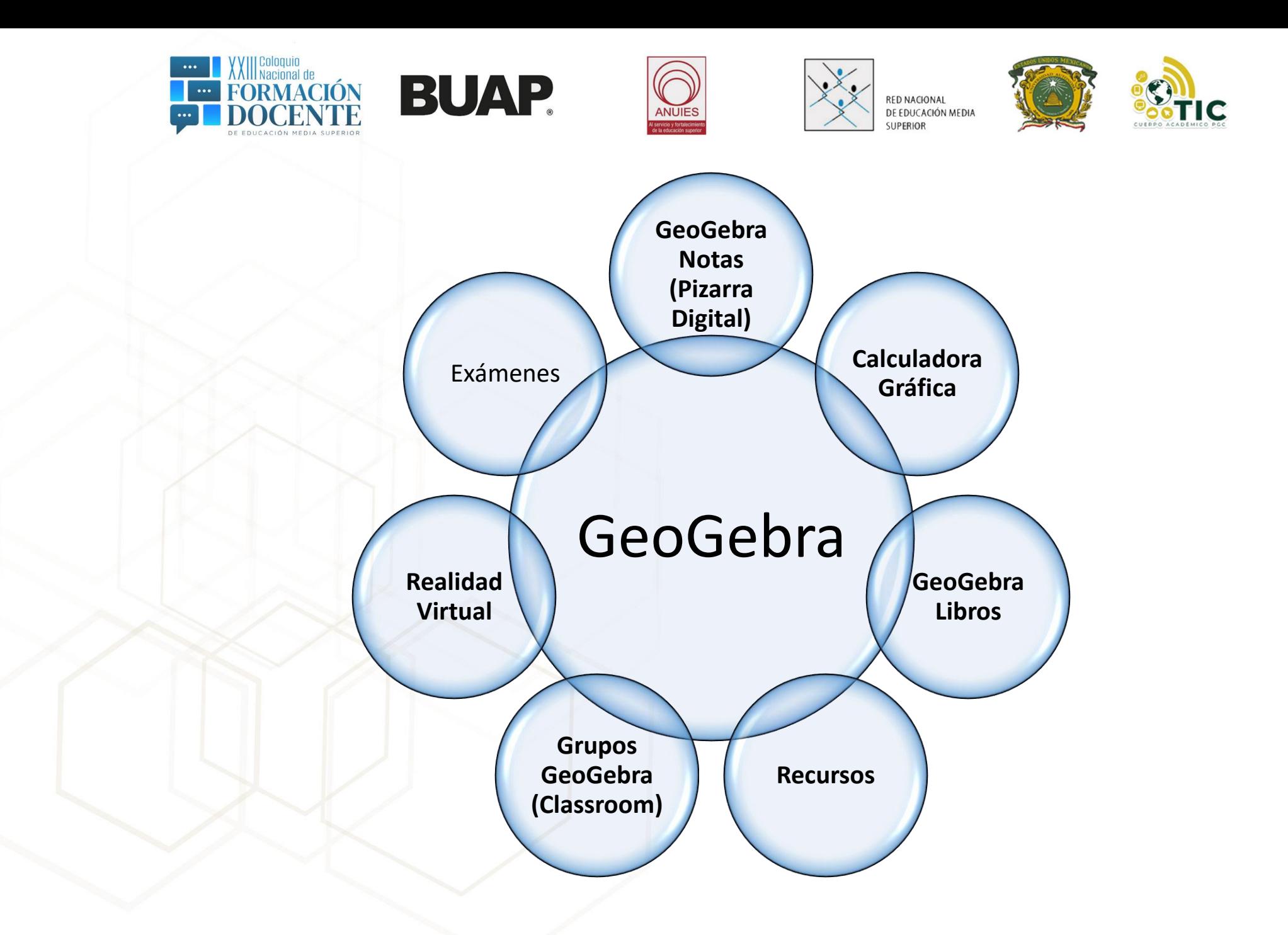

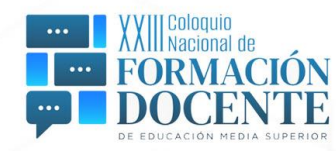

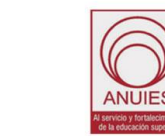

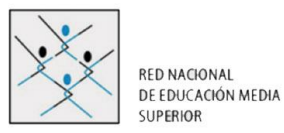

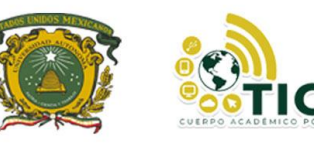

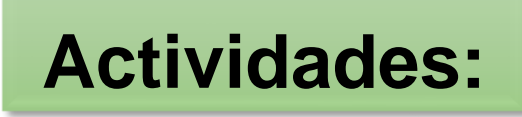

1. Entorno

**BUAP** 

- 2. GeoGebra Notas
- 3. Deslizadores en 2D y 3D
- 4. Casillas de Control y de Entrada
- 5. Solidos de Revolución
- 6. FotoGebra
- 7. Recursos
- 8. Libros GeoGebra
- 9. Geometría Analítica
- 10.Realidad Aumentada

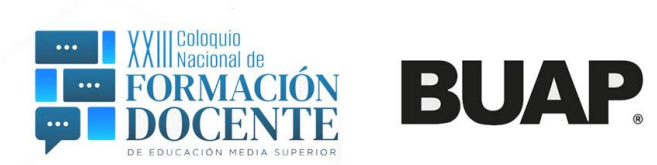

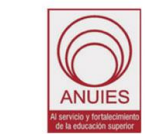

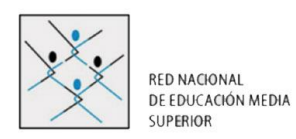

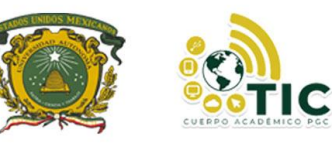

#### **Actividad 1 Entorno**

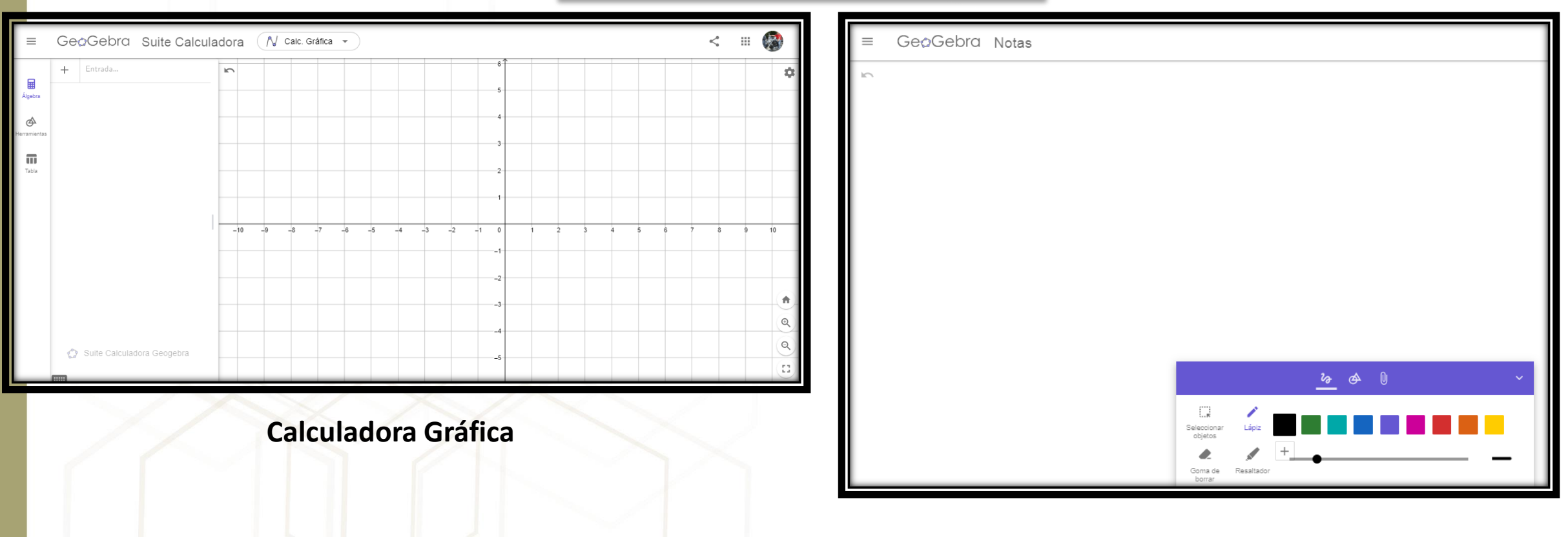

#### **GeoGebra Notas**

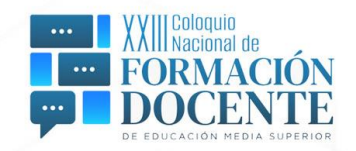

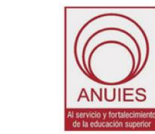

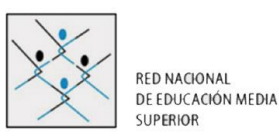

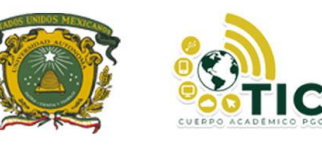

#### **Actividad 3 Deslizadores 2D**

- 1. Ir a GeoGebra Clásico
- 2. Quitar ejes y cuadricula
- 3. Colocar deslizador n, 3 a 30
- 4. Colocar dos puntos
- 5. Polígono (3era opción) = Polígono(A,B,n)

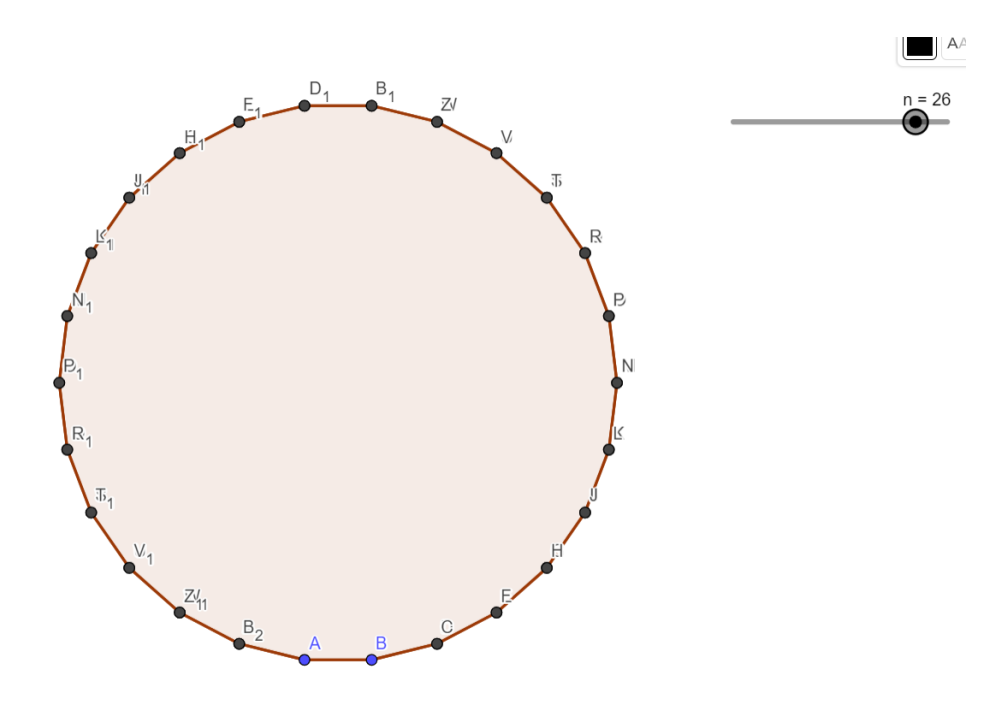

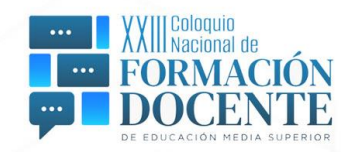

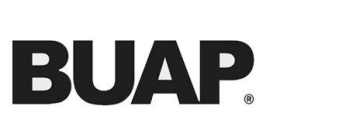

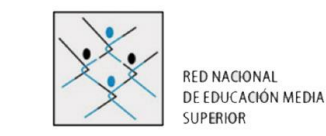

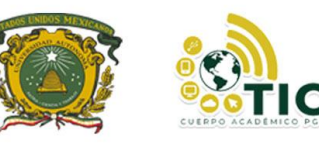

#### **Deslizadores 3D**

- 1. Ir a GeoGebra Clasico
- 2. Colocar los puntos (0,0), (6,0) y (0,4)
- 3. Perpendicular punto A y eje x
- 4. Perpendicular B y eje y
- 5. Interseccion
- 6. Construir polígono con el comando "polígono"
- 7. Ocultar líneas
- 8. Activar vista 3D
- 9. Extrusión a prisma h=5
- 10.Desarrollo

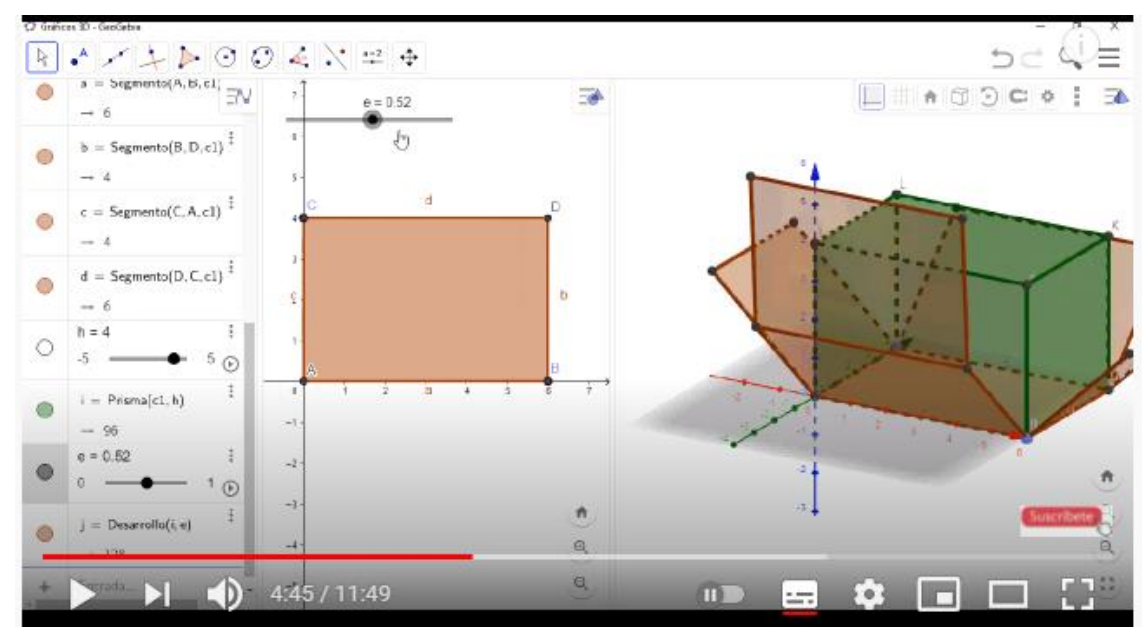

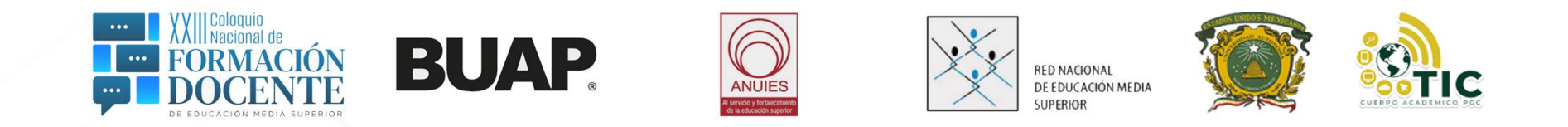

#### **Actividad 4 Casilla de Control y de Entrada**

- 1. Punto A
- 2. Deslizador a
- 3. Circunferencia(A,a)
- 4. Punto B
- 5. Segmento(A,B)
- 6. Casilla de control (Mostrar Circunferenci
- 7. Vincular con Circunferencia
- 8. Casilla de Control (Radio)
- 9. Vincular con: Segmento AB
- 10.Casilla de Entrada (magnitud del radio)
- 11.Vincular con deslizador "a"

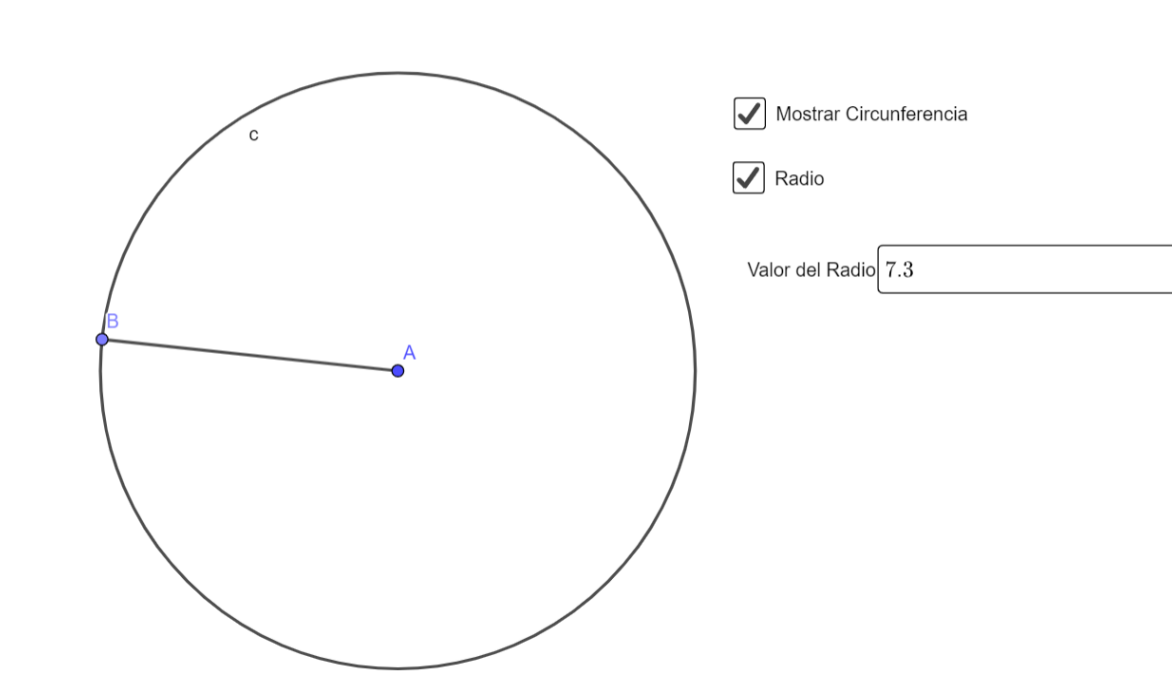

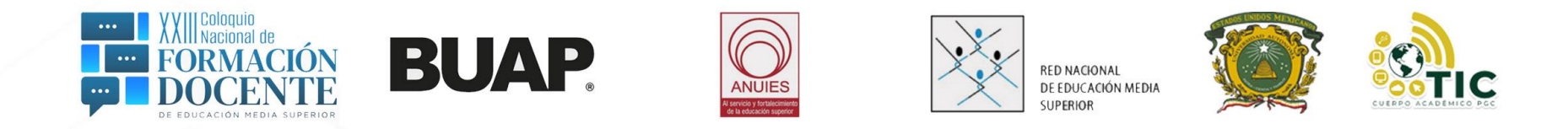

#### **Actividad 5 Solidos de Revolución**

- 1. Ir a GeoGebra Clásico
- 2. Colocar imagen
- 3. Bajar Opacidad
- 4. Ocultar puntos
- 5. En las 3 Líneas activar vista 3D
- 6. Básico: Mostrar eje vertical en 3D
- 7. Poligonal
- 8. Superficie(f,360°,EjeY)

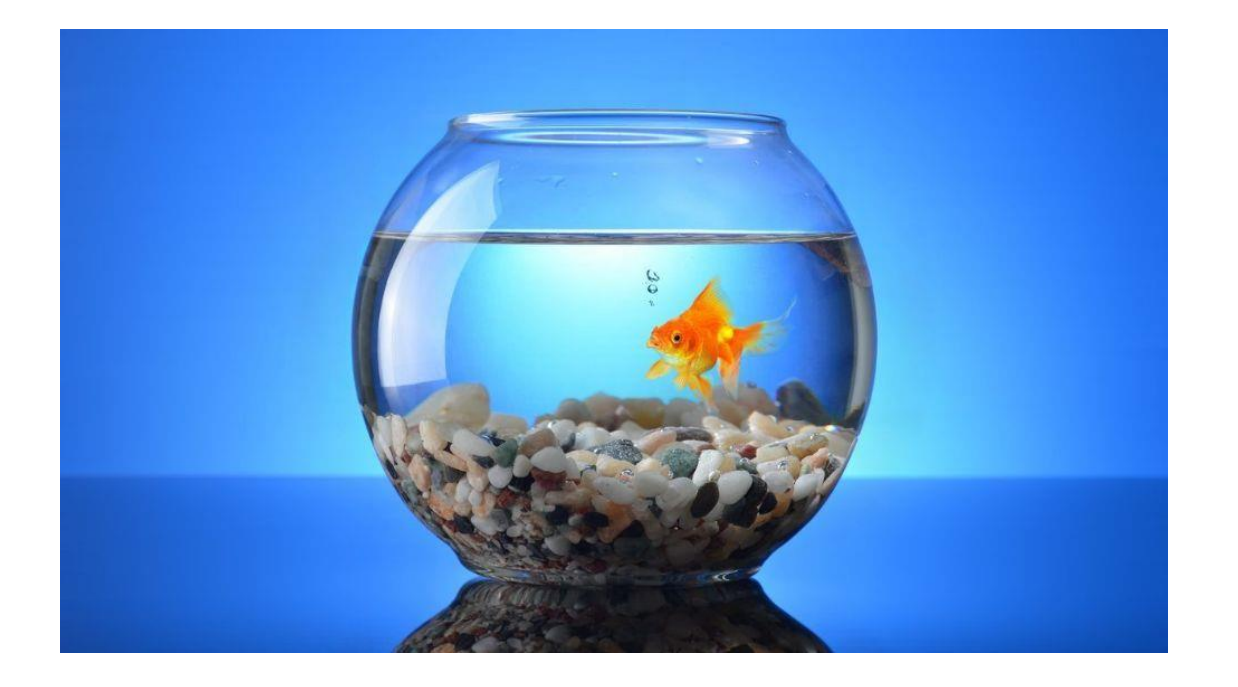

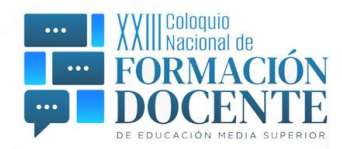

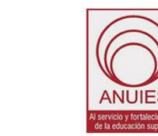

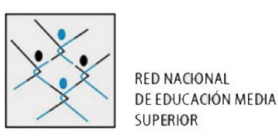

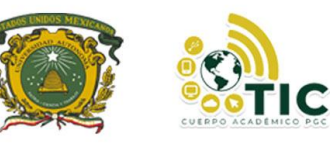

#### **Actividad 6 FotoGebra**

- 1. GeoGebra Clásico
- 2. Colocar la imagen
- 3. Disminuir opacidad
- 4. Centrar en el plano
- 5. Colocar una serie de puntos
- 6. Comando: Ajuste Polinómico(todos los puntos)

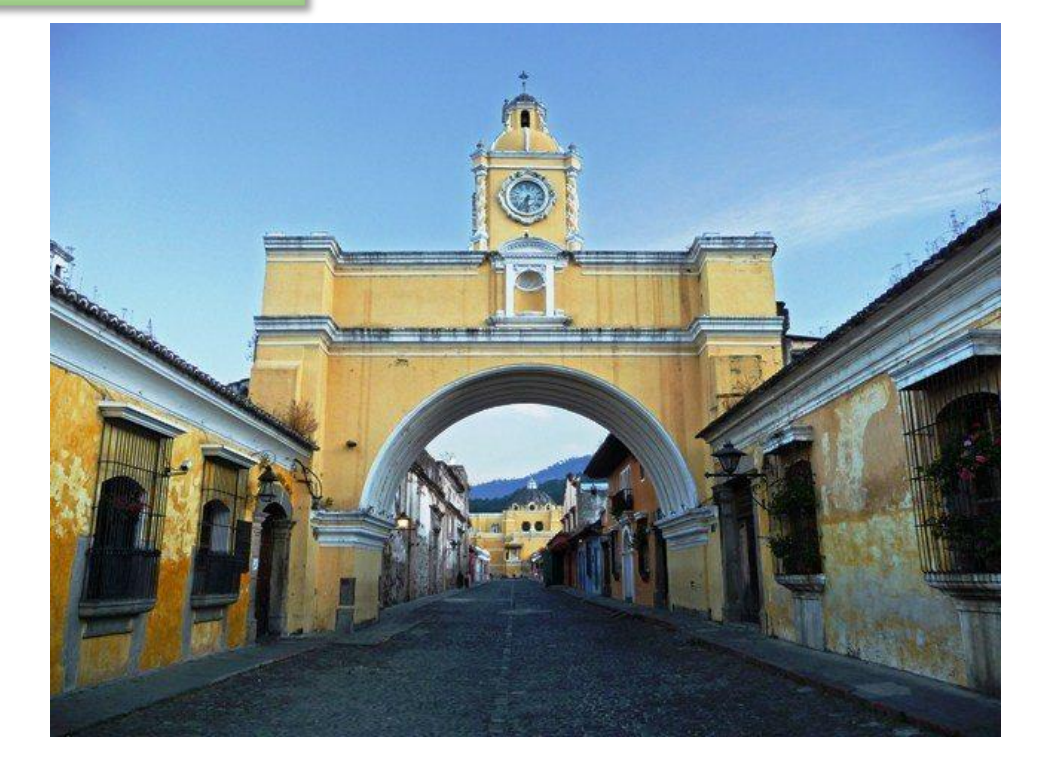

 $f(x) =$  AjustePolinómico({C, D, E, F, G, H, I, K, L, M, N, O, P}, 2)  $\frac{1}{2}$ 

 $\rightarrow -0.38 x^2 + 1.79 x + 0.03$ 

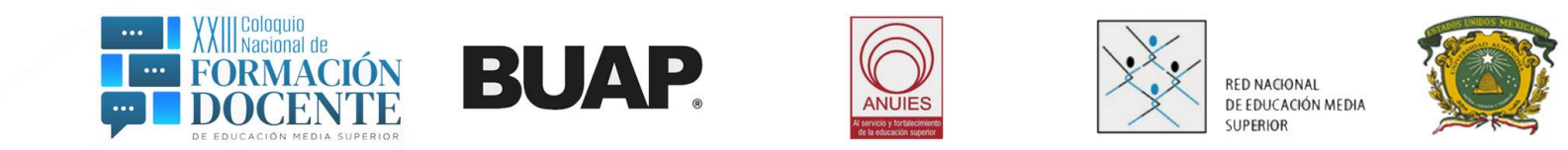

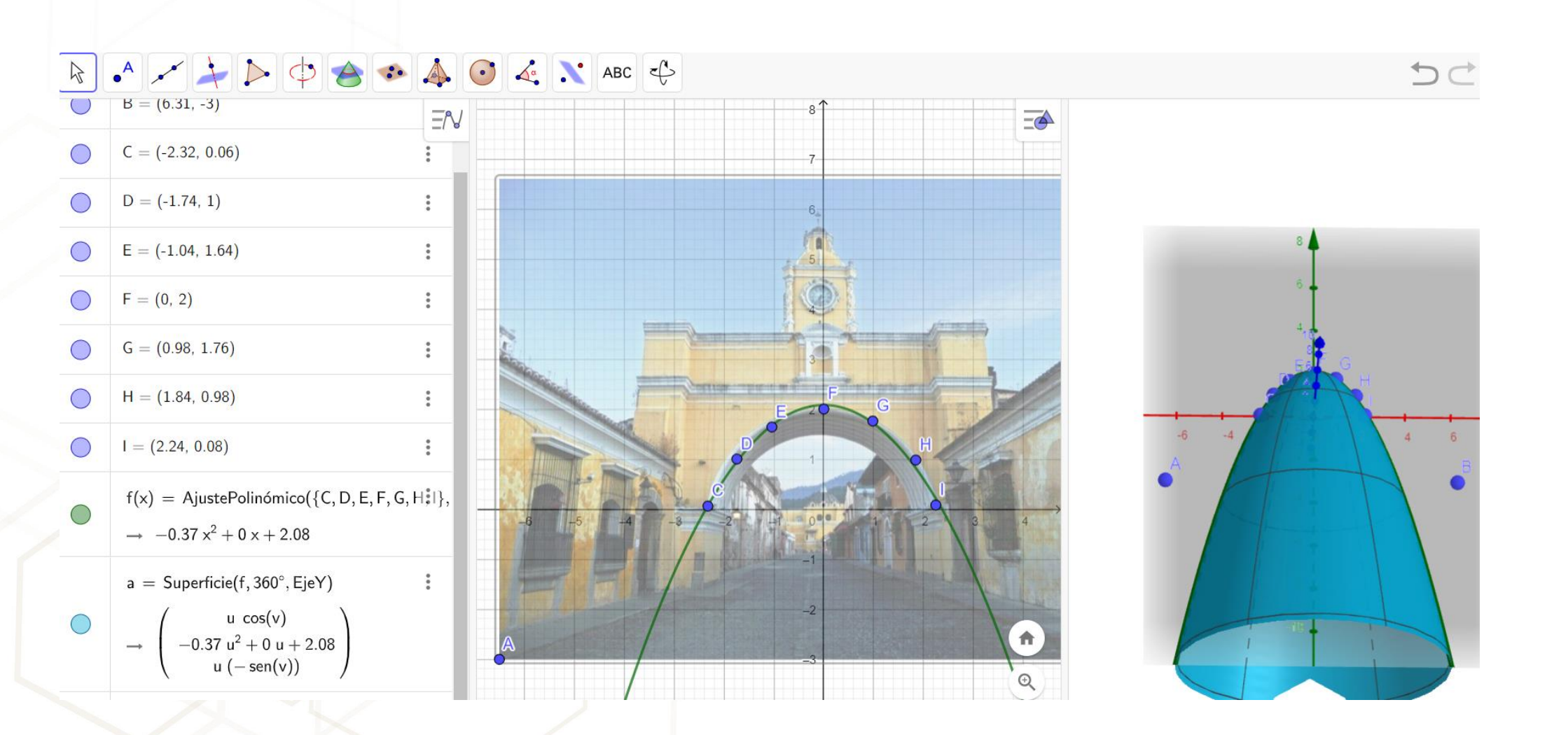

**FIC** 

CUERPO AC

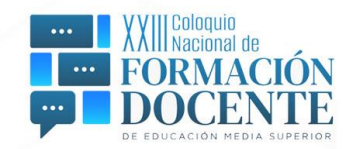

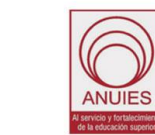

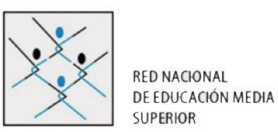

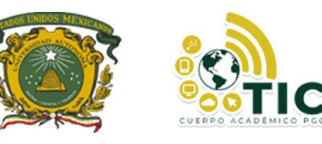

#### **Actividad 7 Recursos**

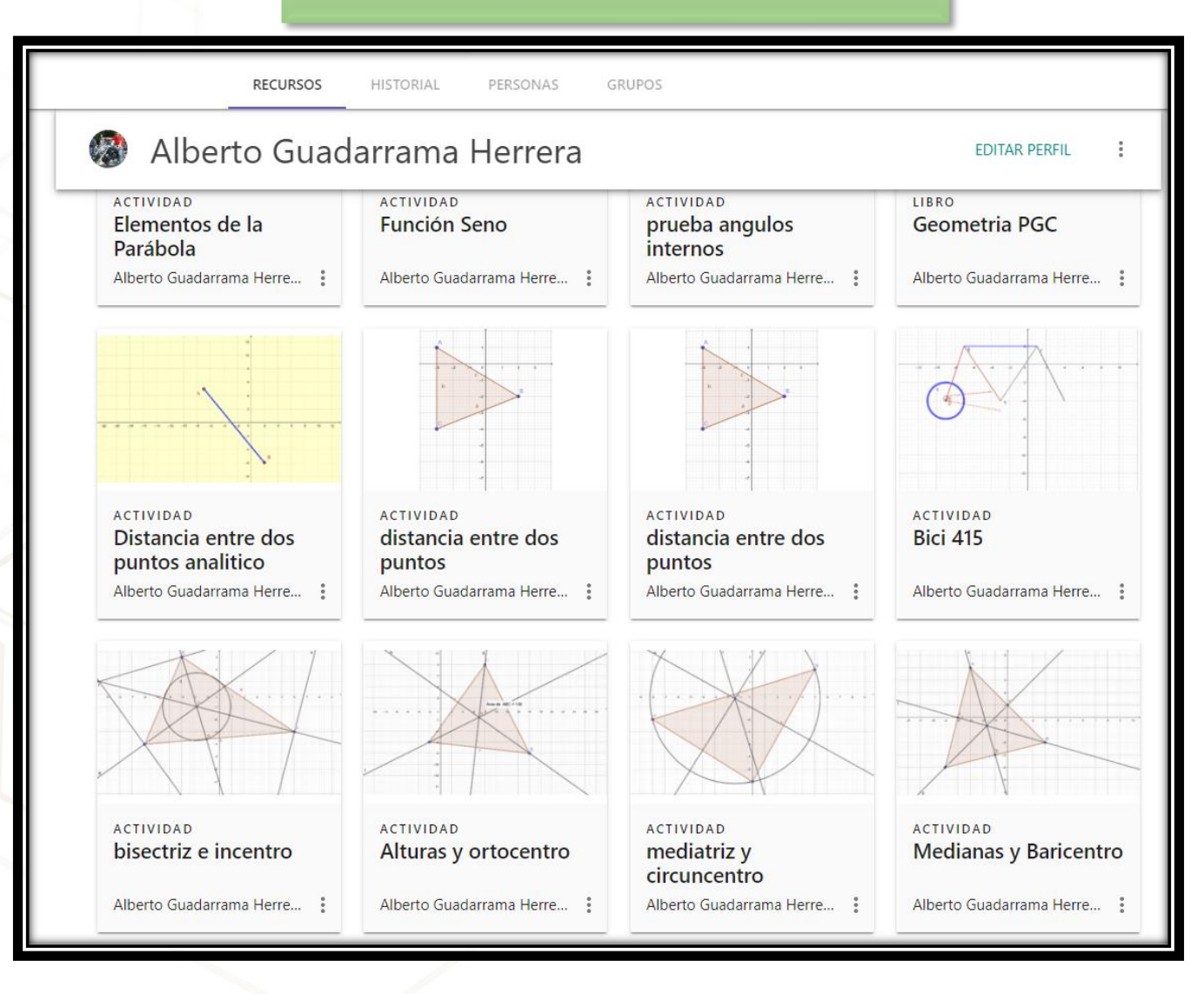

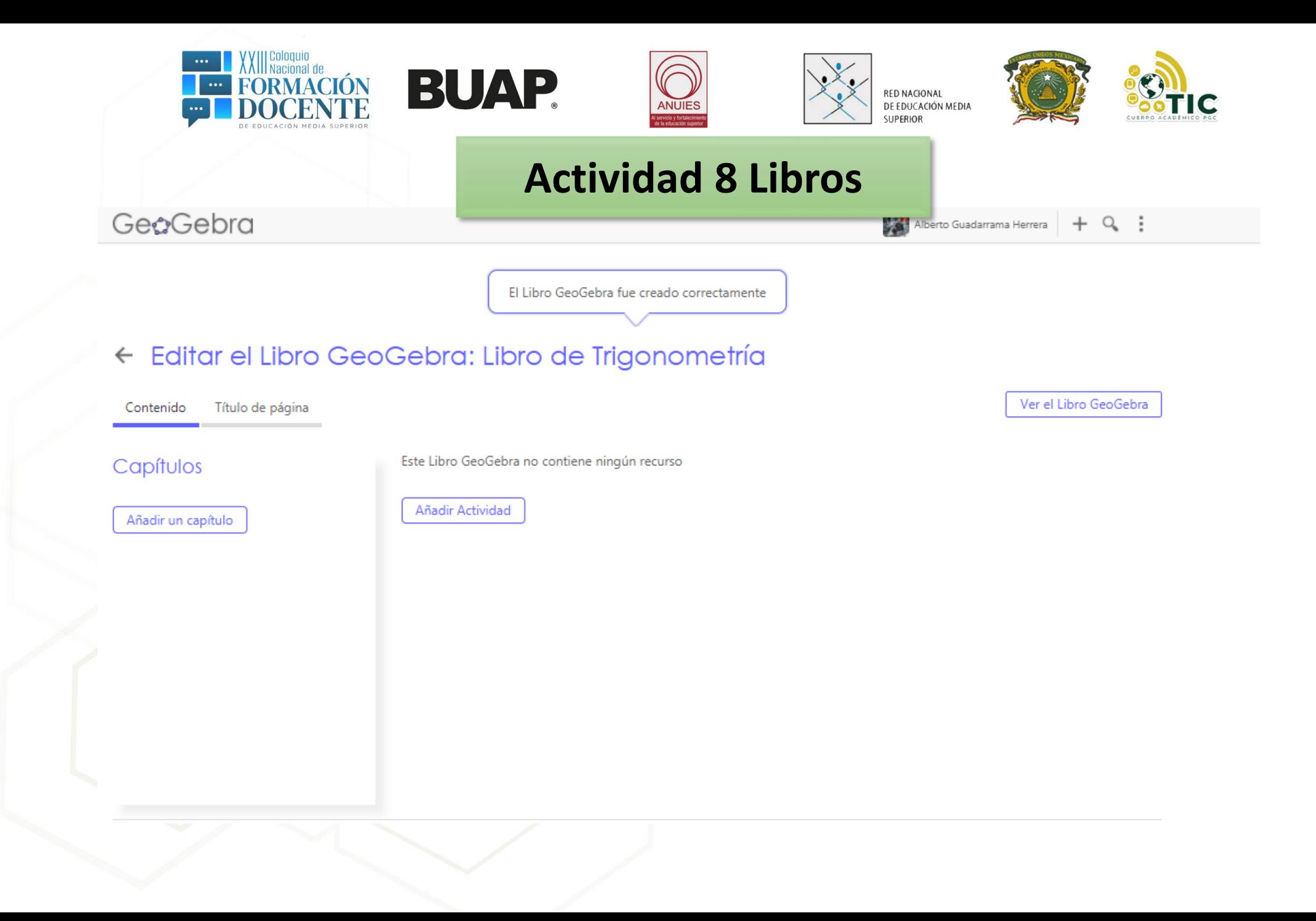

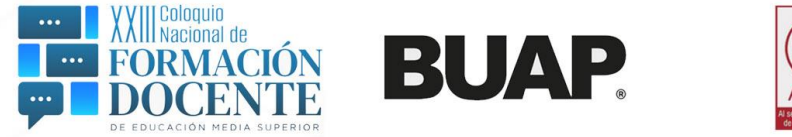

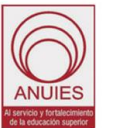

**RED NACIONAL** DE EDUCACIÓN MEDIA SUPERIOR

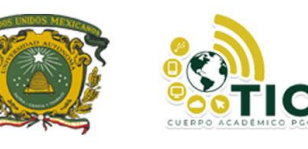

#### **Actividad 9 GeoGebra en el Geometría Analítica (2D)**

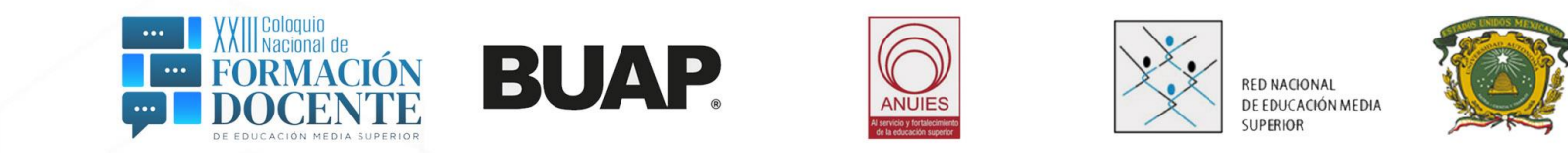

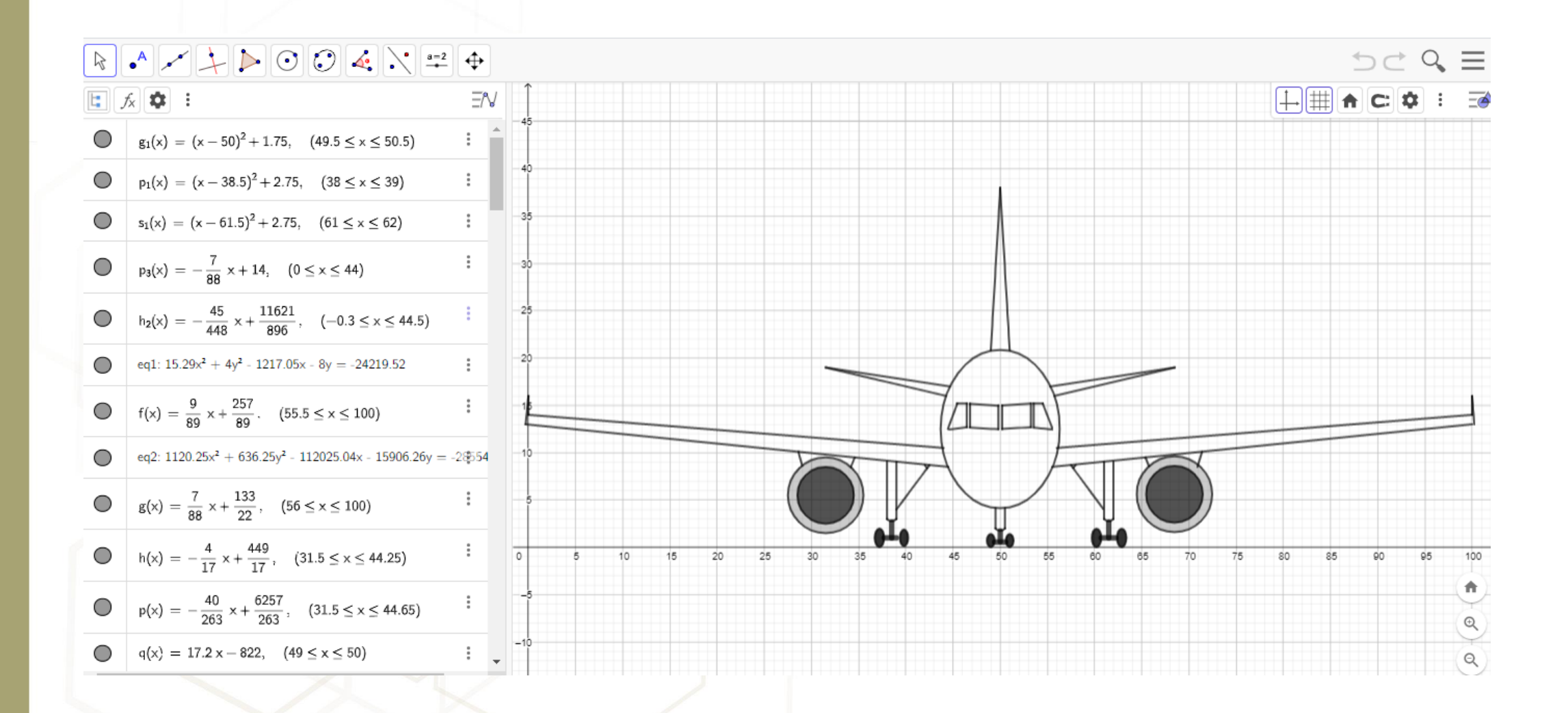

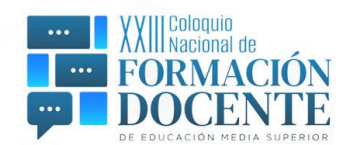

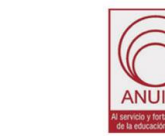

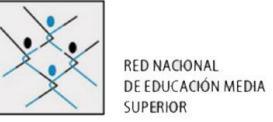

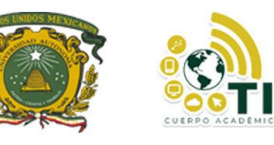

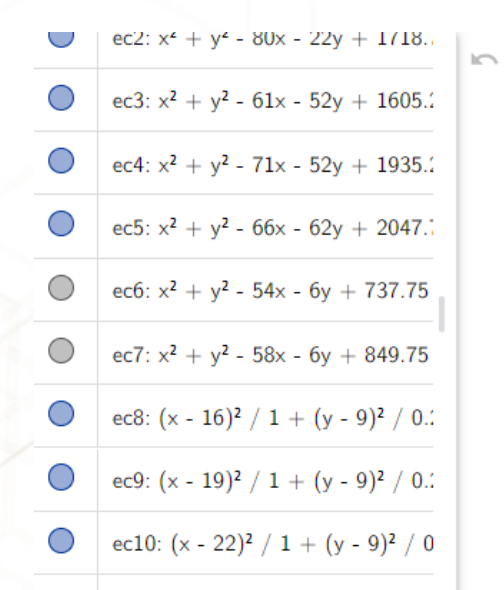

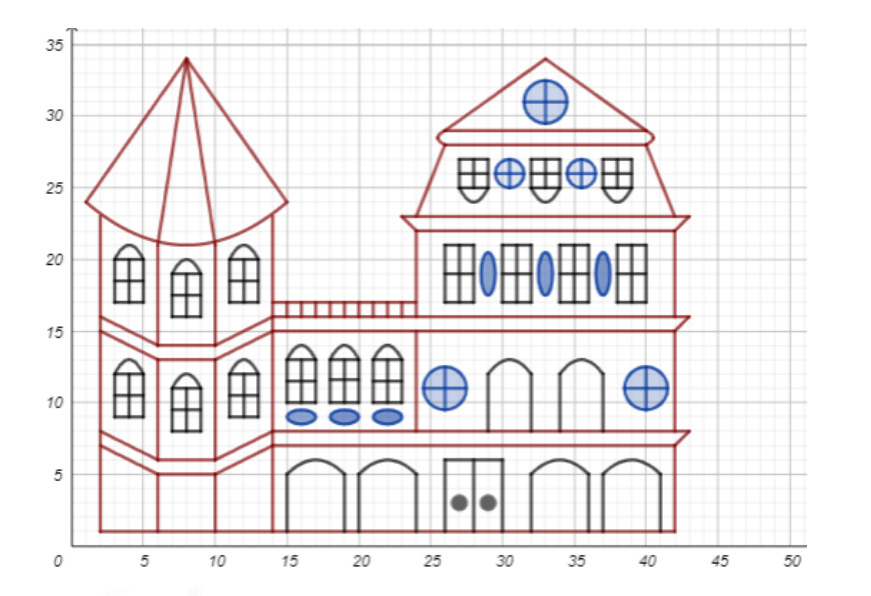

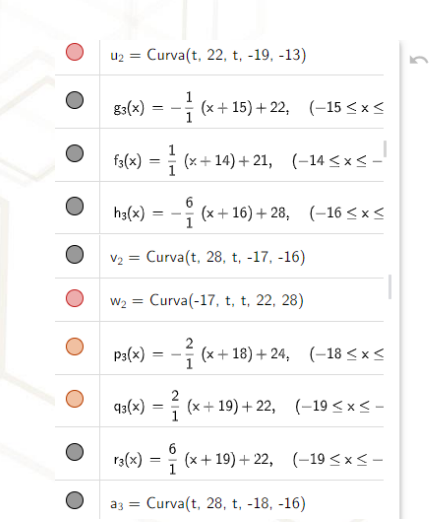

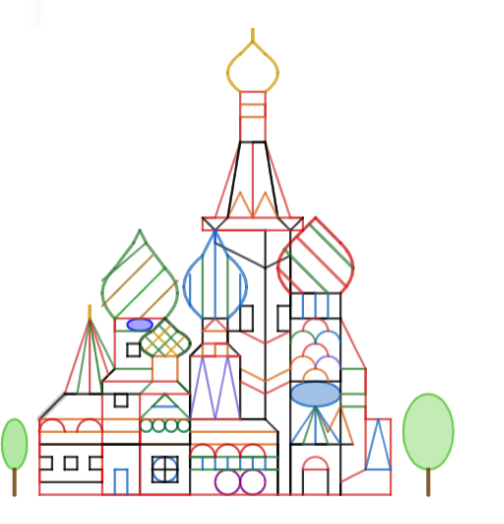

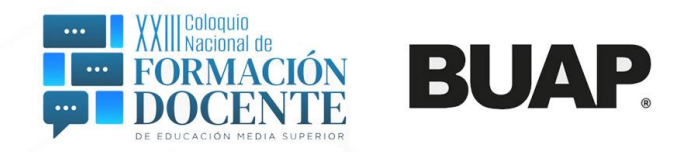

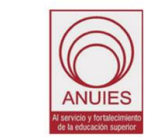

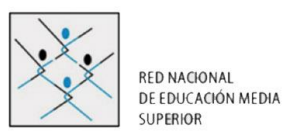

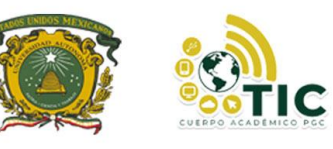

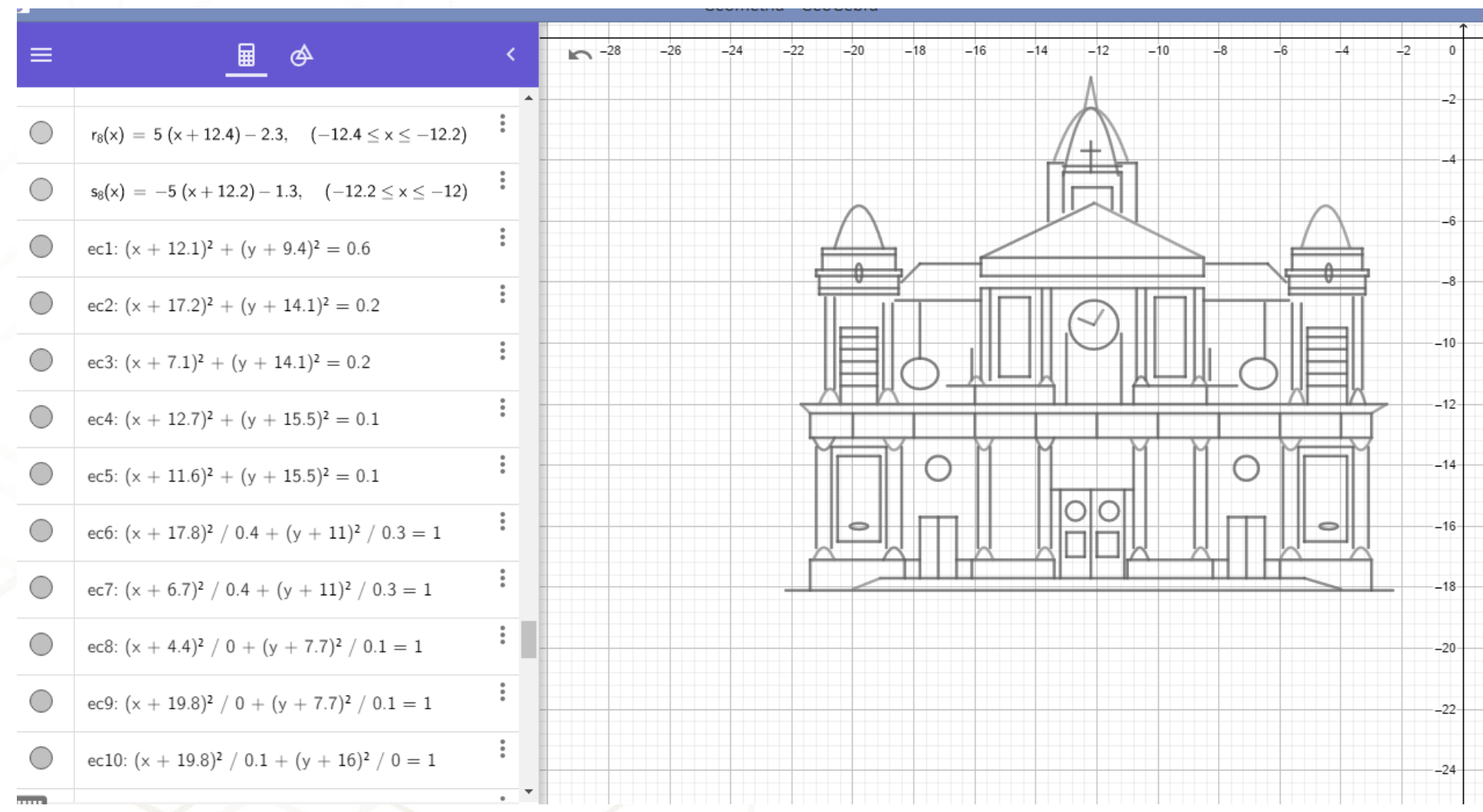

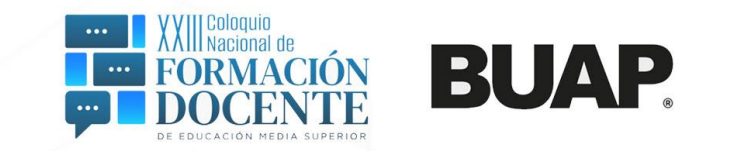

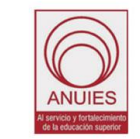

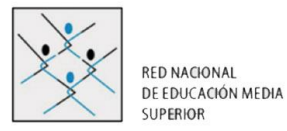

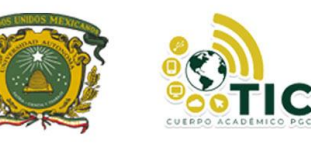

 $a_1$ 

d

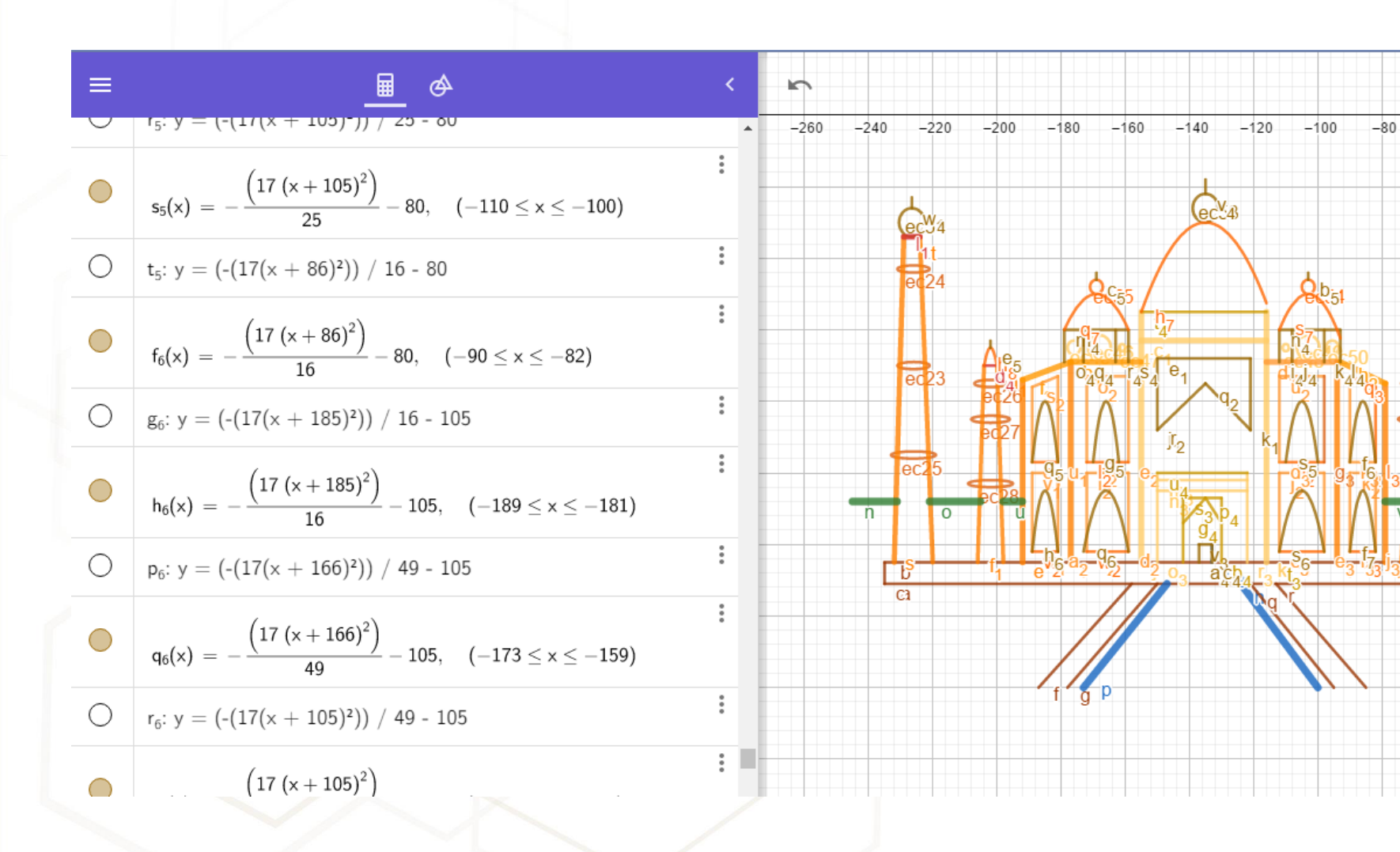

![](_page_18_Picture_0.jpeg)

![](_page_18_Figure_1.jpeg)

![](_page_19_Picture_0.jpeg)

#### **Así se ingresan las rectas verticales**

![](_page_19_Figure_2.jpeg)

![](_page_20_Picture_0.jpeg)

#### Así se ingresan las rectas Inclinadas

![](_page_20_Figure_2.jpeg)

**IMPORTANTE:** No se debe colocar la variable "y", se debe separar la ecuación de los extremos inferior y superior con "coma".

![](_page_21_Picture_0.jpeg)

#### **Así se ingresan las parábolas**

- **1. Coordenadas del vértice y de un punto**
- **2. Obtención del parámetro "p"**
- **3. Obtención de la Ecuación**
- **4. Despejar a "y" de la Ecuación**
- **5. Ingresar a GeoGebra**

 $(y-10)^2 = -2.056(x+20)$ 

**De la ecuación anterior se debe despejar a la variable "y", ya que si ingresamos así la expresión, se graficará la parábola de forma infinita, y solo necesitamos una porción.** 

![](_page_22_Picture_0.jpeg)

$$
y = \sqrt{-2.056(x + 20)} + 10
$$

![](_page_22_Figure_2.jpeg)

\*\*\*Recuerda que los extremos de las parábolas, son los puntos en el eje "x", partiendo de

![](_page_22_Picture_4.jpeg)

![](_page_23_Picture_0.jpeg)

![](_page_23_Picture_1.jpeg)

![](_page_23_Picture_2.jpeg)

![](_page_23_Picture_3.jpeg)

![](_page_23_Picture_4.jpeg)

![](_page_23_Picture_5.jpeg)

![](_page_24_Picture_0.jpeg)

![](_page_24_Picture_1.jpeg)

**BUAP.** 

![](_page_24_Picture_2.jpeg)

![](_page_24_Picture_3.jpeg)

#### **Actividad 10 Realidad Aumentada**

![](_page_24_Picture_5.jpeg)

![](_page_25_Picture_0.jpeg)

![](_page_25_Picture_1.jpeg)

 $+ \quad |$ 

![](_page_25_Picture_2.jpeg)

![](_page_25_Picture_3.jpeg)

![](_page_25_Picture_4.jpeg)

ANUIES

![](_page_25_Picture_26.jpeg)

![](_page_26_Picture_0.jpeg)

![](_page_26_Figure_1.jpeg)

![](_page_27_Picture_0.jpeg)

![](_page_27_Picture_1.jpeg)

![](_page_27_Picture_2.jpeg)

![](_page_27_Picture_3.jpeg)

# **Invitación**

![](_page_28_Picture_0.jpeg)

![](_page_28_Picture_1.jpeg)

**RED NACIONAL** DE EDUCACIÓN MEDIA **SUPERIOR** 

![](_page_28_Picture_3.jpeg)

![](_page_28_Picture_4.jpeg)

**Fechas** 

![](_page_28_Picture_7.jpeg)

Publicación de resultados:

Fecha límite de recepción

de ponencias:

13 octubre de 2023

20 octubre de 2023

Fecha limite para inscripción (Ponentes):

16 noviembre de 2023

![](_page_28_Picture_13.jpeg)

![](_page_28_Picture_14.jpeg)

![](_page_28_Picture_15.jpeg)

![](_page_28_Picture_16.jpeg)

Fecha limite para inscripción (Público en general):

Dia del evento:

![](_page_28_Picture_22.jpeg)

![](_page_28_Picture_23.jpeg)

**Atentamente** 

![](_page_28_Picture_25.jpeg)

**Temáticas** 

**Comité Organizador** 

![](_page_28_Picture_27.jpeg)

Características: Trabajo original, letra Times New Roman 12, interlineado 1.5, títulos y subtítulos en negritas y alineados a la izquierda, extensión de los trabajos de 8 a 10 cuartillas.

Realidad Aumentada, entre otros.<br>2. Inclusión Educativa, Interculturalidad y Equidad de Género.<br>3. Educación para el Desarrollo Sostenible.

\*La descripción del contenido se incluye en la plantilla propuesta, localizada en el sitio web<br>del Congreso:

Universidad Autónoma del Estado de México Plantel "Dr. Pablo González Casanova" Convocan

A profesores, investigadores, coordinadores de investigación, estudiantes, especialistas en el<br>campo educativo y personas interesadas en la educación, participar en el

A realizarse de manera virtual el 16 de noviembre de 2023 en el Plantel "Dr. Pablo González<br>Casanova" de la escuela preparatoria de la Universidad Autónoma del Estado de México.

Objetivo: Conocer los avances más recientes en la aplicación pedagógica de TIC y los logros<br>alcanzados para el desarrollo humano de las comunidades educativas, a través del análisis<br>del trabajo cotidiano de docentes y estu

1. Innovaciones Educativas con la Aplicación de Inteligencia Artificial, Realidad Virtual,

Modalidad: Ponencia (hasta tres autores), máximo tres ponencias por participante.

https://sites.google.com/view/congresoeducativointernacional/inicio

Las ponencias que cumplan con los lineamientos de nuestra revista "Cultura Digital y<br>Desarrollo Humano" con ISSN 2683-2933 serán publicadas en su No. 7

#### Fecha límite para la recepción de trabajos: 29 de septiembre de 2023.

Los asuntos no previstos en la presente convocatoria serán resueltos por el Comité Organizador.

![](_page_29_Picture_0.jpeg)

![](_page_29_Picture_1.jpeg)

![](_page_29_Picture_2.jpeg)

![](_page_29_Picture_3.jpeg)

![](_page_29_Picture_4.jpeg)

#### **Información**

**NUIES** 

![](_page_29_Picture_6.jpeg)

![](_page_30_Picture_0.jpeg)

## Comentarios

**Contacto: aguadarramah@uaemex.mx**

**Alberto Guadarrama Herrera**

![](_page_30_Picture_4.jpeg)

![](_page_30_Picture_5.jpeg)